**[张瑞](https://zhiliao.h3c.com/User/other/0)** 2006-08-29 发表

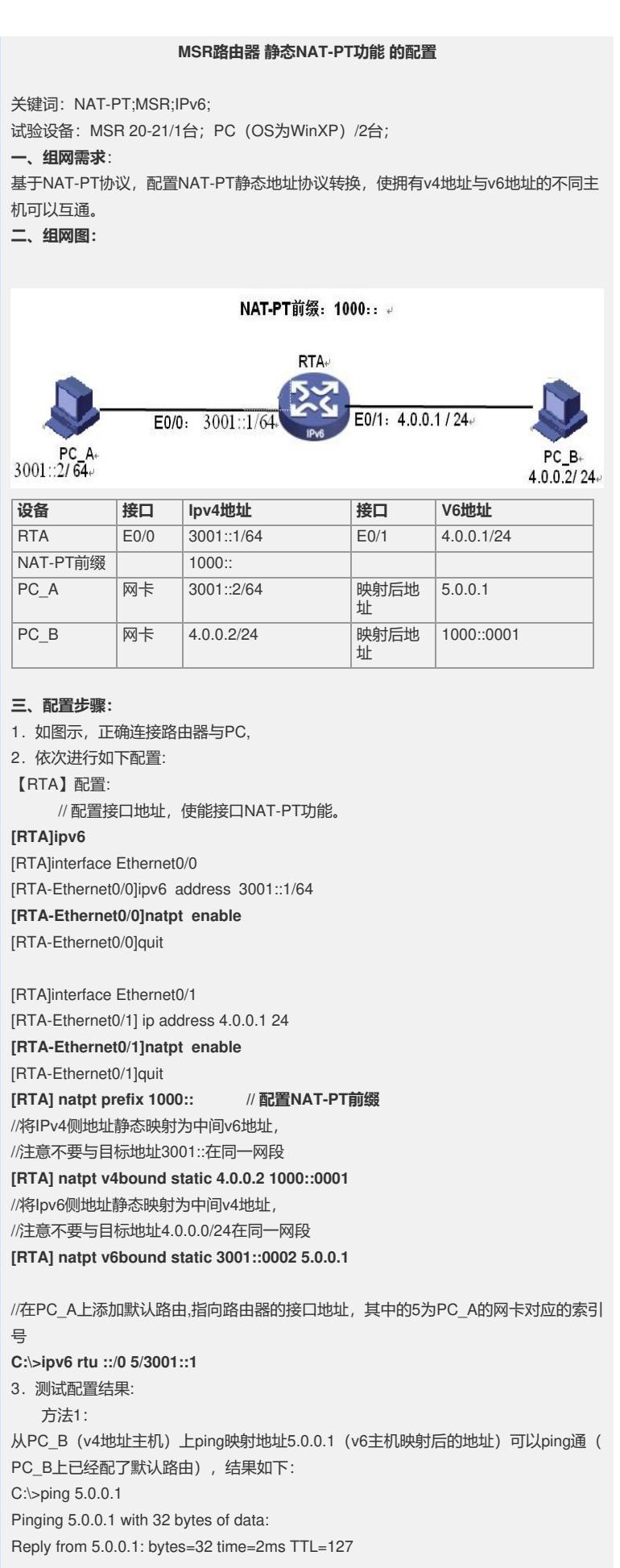

```
Reply from 5.0.0.1: bytes=32 time=2ms TTL=127
Reply from 5.0.0.1: bytes=32 time=2ms TTL=127
Reply from 5.0.0.1: bytes=32 time=2ms TTL=127
Ping statistics for 5.0.0.1:
 Packets: Sent = 4, Received = 4, Lost = 0 (0% loss),
Approximate round trip times in milli-seconds:
 Minimum = 2ms, Maximum = 2ms, Average = 2ms
同理,从PC_A上ping PC_B地址映射后的v6地址也可以ping通。以上结果表明静态N
AT-PT已经配置成功。
  方法2:
    通过在路由器上查看NAT-PT的动态session,方法如下:
1. 在任意一台PC上ping对端PC转换后的地址 (此处以PC_B为例), 显示可以ping
通;
2.查看当前session表:
[RTB]dis natpt sess all
    NATPT Session Info:
      No IPV6Source IPV4Source Pro
          IPV6Destination IPV4Destination
      1 3001::0002^ 0 5.0.0.1^ 0 ICMP
          1000::0001^ 0 4.0.0.2^ 0
   从上表可以看到: v6地址(PC_A)3001::2被映射为5.0.0.1,同时v4地址4.0.0.2(PC_
B)被映射为1000::1
4.至此NAT-PT隧道配置完成
四、配置关键点:
1. 映射的中间地址均不要与目的地址在同一网段
2. 通过查看session测试配置结果时,因为该信息是动态的,即session
信息具有实时性,只存在默认的时间,需要先ping然后查看。
```